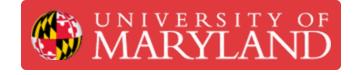

# **3D Scanning Workflow**

This guide reviews the process TerrapinWorks staff members undergo to document progress of scanning requests as they are assigned, processed, and completed.

Written By: Eli Jared Fastow

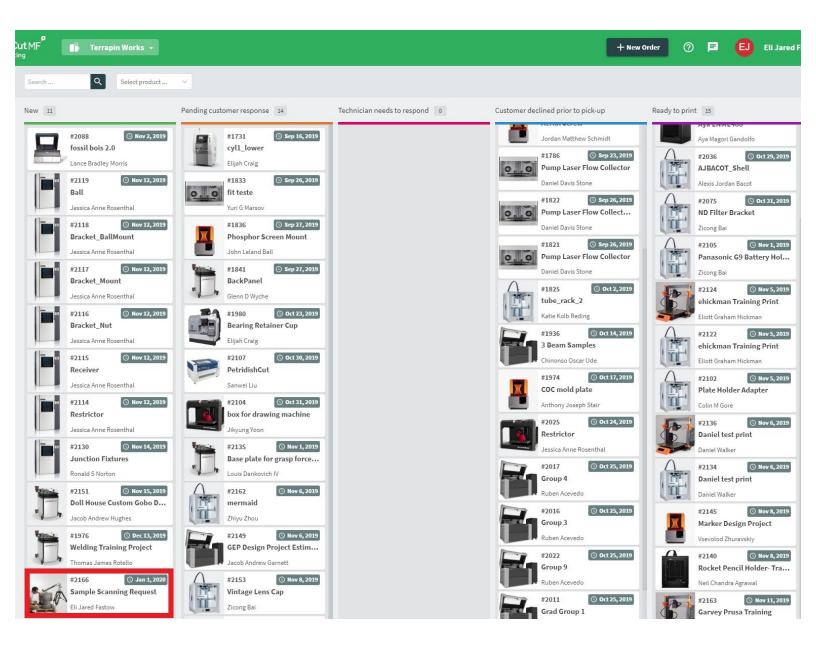

#### Step 1 — New scanning request recieved

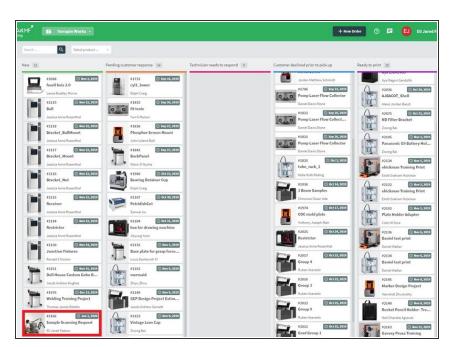

- All new scanning requests are entered by customers in PaperCut.
- If customers email the helpdesk to inquire about making a 3D scanning request, direct them to Papercut

## Step 2 — Feasibility review

|                               | size of the object you would like scanned in inches:                                                                            | 5x5x5        | Status                                                                                                    |
|-------------------------------|----------------------------------------------------------------------------------------------------|--------------|----------------------------------------------------------------------------------------------------|
| Operator Configuration (inter | al)                                                                                                    |              | New                                                                                                    |
| ssigned to                    |                                                                                                    |              | Estimated cost                                                                                                    |
| lours Spent                   |                                                                                                    |              | \$0.00                                                                                                    |
| iscounts                      |                                                                                                    | None         | Please complete the fields and submit the order to request a quote. The<br>technician will update the request as it progresses; your estimate will<br>update here accordingly. |
| Delivery & Instructions       |                                                                                                    |              | \$25/hr rate x no of hours \$0.00<br>We calculate the number of hours spent working on your<br>request and multiply it by our hourly rate to create this line                  |
| Delivery option               |                                                                                                    | Pick up      | item.                                                                                                    |
| Due date                      |                                                                                                    | Jan 1, 2020  |                                                                                                    |
| Comments                      |                                                                                                    |              |                                                                                                    |
| Customer Repty Internal Note  |                                                                                                    |              |                                                                                                    |
| Reply to Eli Jared Fastow     |                                                                                                    |              |                                                                                                    |
|                               |                                                                                                    |              |                                                                                                    |
|                               |                                                                                                    |              |                                                                                                    |
|                               |                                                                                                    | Post         |                                                                                                    |
|                               | El Jané Fatow a frat                                                                                                    | eronds ann   |                                                                                                    |
|                               | El Jané Fatow a feet<br>Hi [Sample Cuttomer],                                                                                   | _            |                                                                                                    |
|                               |                                                                                                    | econds ago 🕖 |                                                                                                    |
|                               | Hi [Sample Customer],<br>Thank you for your scanning request! We can scan your object and send you a .stl or cad file, though t | econds ago   |                                                                                                    |

- Send a customer a message evaluating the feasibility of their scan
- Highlight any features on the object that may not be possible to scan, or may require extra/unusual post processing steps
- Do not immediately give an estimate! We will do this in a later step based on the guide to making estimates here: <<u>3D Scanning:</u> <u>Quoting</u>>.

#### Step 3 — Opening Jira Task

| Create Issue                                                                  | O Configure Fields *                                                                                                    |                                                                                                    |
|-------------------------------------------------------------------------------|----------------------------------------------------------------------------------------------------|----------------------------------------------------------------------------------------------------|
| Project 3D Scanning (SCAN)                                                    | •                                                                                                    |                                                                                                    |
| Issue Type" 🔽 Task                                                            | · 0                                                                                                    | Eli Jared Fastow a few secon                                                                                                    |
| Due Dat 01/01/2020 m<br>You did not enter a valid date. Ple                   | is to attach, or browse.<br>asse enter the date in the format "MM/dd/yyy/, eg. "11/05/2019".<br>$a_{\rm s}^{\rm c} \sim a_{\rm s}^{\rm c} \propto a_{\rm s}^{\rm c} = 1100$ | Hi [Sample Customer],<br>We estimate your scan will take 4.5 hours to scan and post process, and cost a total of \$112.50 at \$25.00 p<br>hour. Before we proceed, please confirm that this estimate is acceptable and you feel comfortable with us<br>continuing with the scan.<br>Best,<br>Eli Fastow |
| Visual Text                                                                   | 2.0                                                                                                    | Eli Jared Fastow 2 d<br>Hi [Sample Customer],<br>Thank you for your scanning request! We can scan your object and send you a .stl or cad file, though the                                                                                                    |
| Assigner Unassigned                                                           | •                                                                                                    | latter typically takes longer.                                                                                                    |
| Assign to me Priority  Medium Labels Begin typing to find and create labels o | ▼      ●                                                                                                    | However, we do anticipate some trouble scanning [notable challenging features]. Scanning this features<br>a high degree of dimensional accuracy may [take more time/not be possible]. Please let us know if this is<br>acceptable and we can send you a quote.                                          |
| Original Estimate                                                             | ti is involved in resolving this issue.                                                                                                    | Best,<br>Eli Fastow                                                                                                    |
| Remaining Estimate (eg. 3w 4d 12h) 🕥                                          |                                                                                                    |                                                                                                    |
| An estimate of how much work remains                                          | s until this issue will be resolved.                                                                                                    |                                                                                                    |

- Open a jira task corresponding to the Papercut scan request in the project "3D Scanning". This is how we track the work our technicians perform on the scanning project.
- Name the new Jira task after the Papercut request number, and set the deadline to match the deadline given by the customer.
- Do not list an assignee
- List the estimated time in accordance with the guide to quoting here: < <u>3D Scanning: Quoting</u>>.
   Message the customer both the estimated time and cost.
- Make sure to describe the object to scan in detail. The future assignee will use this description when proceeding with the scan, and we'd rather not bother the customer for the same information twice
- Message the customer in Papercut to detail their quote. Clearly state both the time we estimate and the price.

#### Step 4 — Assigning the Scan

|                                  | ng / SCAN-21                  |                                |                                     |                                                        |                           |
|----------------------------------|-------------------------------|--------------------------------|-------------------------------------|--------------------------------------------------------|---------------------------|
| PC216                            | 6                             |                                |                                     |                                                        |                           |
| Edit Q Co                        | imment Assign More 🛩 Start Pr | ogress Done                    |                                     |                                                        | < 🍵 Export 🛩              |
| Details                          |                               |                                |                                     | ✓ People                                               |                           |
| Type:<br>Priority:               | Task<br>Medium                | Status:<br>Resolution:         | TO DO (View Workflow)<br>Unresolved | Assignee                                               | Assign to me V X          |
| Labels:                          | None                          | The person of the              | UNITED IN CONTROL                   | Reporter:                                              |                           |
| December 1                       |                               |                                |                                     | Votes:                                                 | 0                         |
| Description<br>Description of pa | art to scan                   |                                |                                     | Watchers:                                              | Start watching this issue |
|                                  |                               |                                |                                     | ✓ Dates                                                |                           |
| Attachments                      |                               |                                |                                     | ··· Due:                                               | 01/01/2020                |
|                                  | On                            | op files to attach, or browse. |                                     | Created:<br>Updated:                                   | 1 hour ago<br>1 hour ago  |
|                                  |                               |                                |                                     |                                                        |                           |
| Activity                         |                               |                                |                                     | Time Tracking     Estimated:                           | + 4h 30m                  |
|                                  | nts Work Log History Activity |                                |                                     | Remaining:                                             | 4h 30m                    |
| There are no con                 | nments yet on this issue.     |                                |                                     | Logged:                                                | Not Specified             |
| Comment                          |                               |                                |                                     | colificat                                              | (V) specied               |
|                                  |                               |                                |                                     | <ul> <li>Development</li> <li>Create branch</li> </ul> |                           |
|                                  |                               |                                |                                     | Create branch                                          |                           |
|                                  |                               |                                |                                     |                                                        |                           |
|                                  |                               |                                |                                     |                                                        |                           |
|                                  |                               |                                |                                     |                                                        |                           |
|                                  |                               |                                |                                     |                                                        |                           |
|                                  |                               |                                |                                     |                                                        |                           |
|                                  |                               |                                |                                     |                                                        |                           |

- After creating the jira task, message the LC or Scanning Equipment Specialist on slack with the link to the jira task, due date for the scan, and a brief assessment of the scan difficulty.
- The LC will assign the project to a scanning technician

#### Step 5 — Scanning in Progress

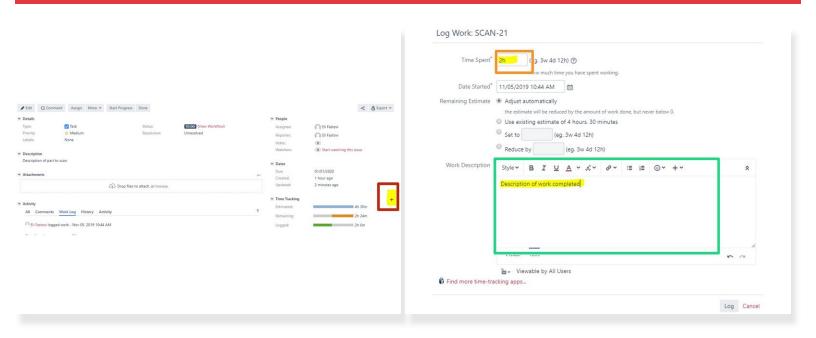

# Do not start work on the job until the customer confirms, in writing, that they accept the cost of the scan as quoted

- Reserve all scanning time on http://tw-schedule.umd.edu/
- Move the job in Papercut to the "Scanning" bin
- In Jira, press the plus button next to "Time Tracking" to log work
- Log all work, both scanning time and post-processing time, in Jira
- Clearly describe all of the progress completed in the "Log Work" window
- (i) The folder <<u>JIRA</u>> has a set of guides outlining jira usage in greater detail

#### Step 6 — Revising Estimates

| Summary" PC216                                  | 6                                                                                           |                                                                                                    | Jan 1, 20                                  |
|-------------------------------------------------|---------------------------------------------------------------------------------------------|----------------------------------------------------------------------------------------------------|--------------------------------------------|
|                                                 | no issue types with compatible field configuration and/or workflow associations.            | Due date                                                                                                    | 2011 4, 23                                 |
| Component/s None                                | type can only be changed by <b>moving</b> this issue.                                       | Comments                                                                                                    |                                            |
| Attachment                                      | (p) Drop files to attach, or browse.                                                        | Customer Reply Internal Note                                                                                                    |                                            |
| Due Date 01/01/                                 | 2020 m                                                                                      | Reply to Eli Jared Fastow                                                                                                    |                                            |
| Description Style                               | × BIUA×&× &× W× II II ⊙× +× ≈                                                               |                                                                                                    |                                            |
| Descri                                          | ption of part to scan                                                                       |                                                                                                    | Po                                         |
| Visu                                            | al Test                                                                                     | W Sample Continues                                                                                                    | Ell Jared Fastow a few seconds ago         |
| Assignee Files                                  |                                                                                             | Unfortunately, some features in your object approved more attituding<br>initially estimated. We have already taken approximately 3 hours to<br>compiler scare of your object in the remaining 1.5 hours of the adigit | scan, and will not be able to produce a    |
| Labels                                          | · · ·                                                                                       | a complete scan will require 3 more hours; for a total time of 6 hours                                                                                                    |                                            |
| Original Estimate 4h 30n                        | ing to find and create labels or press down to select a suggested label.  (eq. 3w 4d 12h) ① | Please let us know if this revised estimate is acceptable. If not, pleas<br>capturing in the remaining 1.5 hours of our original quote.                                                                               | e let us know which features to prioritize |
| The origin                                      | nal estimate of how much work is involved in resolving this issue.                          | Best,                                                                                                    |                                            |
| Remaining Estimat <mark>e 30</mark><br>An estim | (eg. 3w 4d 12h) ③<br>ate of how much work remains until this issue will be resolved.        | El Fastow                                                                                                    |                                            |
| Comment Style                                   | ~ B I <u>U</u> <u>A</u> ~ <i>A</i> ~ <i>Ø</i> ~ <b>∭</b> ~ ≡ ⊨ ⊙~ +~ ≈                      |                                                                                                    | Eli Jared Fastow 38 minutes ago            |
|                                                 |                                                                                             | Hi [Sample Customer],                                                                                                    |                                            |
|                                                 |                                                                                             | We estimate your scan will take 4.5 hours to scan and post process,<br>hour, fadore we proceed, please confirm that this estimate is accept<br>continuing with the scan.                                              |                                            |
| Visu                                            | al Text 🗠 🗠 👔 - Vienable by All Users                                                       | Best,<br>Eli Fastow                                                                                                    |                                            |

- At 80% of the estimate (e.g. after 4 hours of a 5 hour job) evaluate the progress of the scan
- If the scan is nearly complete, finish the job and deliver to the customer as specified in future steps.
- If the scan is not nearly complete, create a new estimate for the remaining time.
- Edit the "Remaining Estimate" in Jira to reflect this new estimate
- Message the customer with the new estimate and new cost.

 $\bigwedge$  Do not proceed with the scan until they confirm the new time.

• If the customer does not accept the new estimate, ask for key features to capture with the remaining time in the original estimate

### Step 7 — Delivering the Scan

| Comments Customer Reply Internal Note Reply to EII Jared Fastow                                                                                                    | Do not just send the client the files produced from the scan!                                                                                         |
|----------------------------------------------------------------------------------------------------|----------------------------------------------------------------------------------------------------|
| Thank you for scanning with us! Here is the link to download your part: <google drive<="" td=""><td><ul> <li>Save the output file on the network<br/>drive and in the shared<br/>TerrapinWorks google drive</li> </ul></td></google> | <ul> <li>Save the output file on the network<br/>drive and in the shared<br/>TerrapinWorks google drive</li> </ul>                                    |
| Eli Jared Fastow 2 min<br><pre></pre> <pre></pre>                                                                                                    | <ul> <li>Send a message to the client informing them of their completed scan, and place a link to the google drive in the internal comment</li> </ul> |
| download your file from google drive.<br>Best,<br>Eli Fastow                                                                                                    | <ul> <li>Once the customer pays for their scan, comment again with the link to the google drive file</li> </ul>                                       |

 Mark the Jira task as done and the Papercut request as picked up